## How to set password of wifi module

There are 2 ways to set password of wifi module

Solution 1: Set WiFi password via "Luxpowerview" APP ,please refer to the file "Intelligent energy management system Guidance".

## Solution 2: Visit wifi module and set password by visit web" 10.10.10.1"

(1) Please connect your mobile phone or computer to local hotspot sent by the wifi module first when wifi LED on wifi module is solid on (The name of the hotspot is the same as the serial number on the wifi module shell).

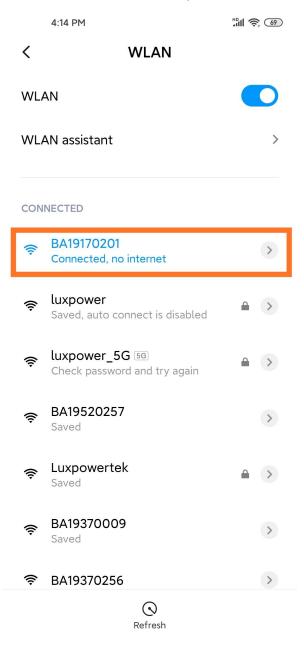

- (2) Open browser and visit web <u>http://10.10.10.1</u>, and input username: admin, password:admin
- (3) Click 'English' to change language to English, and then click 'Station Mode Setting'

| 四 🛱 💮 …               |                    | 🛜 HD 🖏 💷 17:39 |
|-----------------------|--------------------|----------------|
| setting               | g                  | $\odot$        |
|                       |                    | • 中文 English   |
| Run State             | AP State           |                |
| Wifi Mode Select      | Function           | Enable         |
| AP Mode Setting       | IP                 | 10.10.10.1     |
| Station Mode Settting | Netmask            | 255.255.255.0  |
| Uart Settinig         | STA State          |                |
| Network Setting       | Function           | Enable         |
| Moduel Management     | Channel            | 6              |
| moddermanagement      | Signal Strength    | -48 %          |
|                       | IP                 | 192.168.0.140  |
|                       | Netmask            | 255.255.255.0  |
| 00                    | Gateway            | 192.168.0.1    |
| 5                     | Command Mode State |                |
|                       | Function           | Disable        |
|                       | Network 1 State    |                |
|                       | Function           | Enable         |
|                       | Protocol           | TCP client     |
|                       | TCP Client State   | Connected      |
|                       | Network 2 State    |                |
|                       | Function           | Disable        |
|                       | Protocol           | 无              |
|                       |                    |                |
|                       | Run Time           | 853142 ms      |

(4) Click 'Scan' to find the Router signal you want to connect, and then choose 'Enable', input the password. After input password, please click 'save' to save the information of wifi.

## 흤 HD 🖏 🗖 17:55 setting MiCO • 中文|English Run State Station Parameter Setting Wifi Mode Select SSID AP Mode Setting scar Station Mode Settting Encryption Mode Enable Uart Settinig Password Network Setting save Moduel Management **IP** Setting DHCP Client Auto ٠ IP 192.168.0.118 000 Netmask 255.255.255.0 192.168.0.1 Gateway save Manage WiFi

save

Net1 ssid Net1 key

Net2 ssid Net2 key Net3 ssid Net3 key Net4 ssid Net4 key Net5 ssid Net5 ssid Net5 key

|                                                                                                    |          | 🔶 HD 🖏 💷 17:40                                                                                                    |                                                                                           |               |     |
|----------------------------------------------------------------------------------------------------|----------|----------------------------------------------------------------------------------------------------|-------------------------------------------------------------------------------------------|---------------|-----|
| setti                                                                                                    | ng       |                                                                                                    |                                                                                           | Ð             |     |
| MiCO                                                                                                    |          |                                                                                                    |                                                                                           | •中文 Engl      | ish |
| Run State<br>Wifi Mode Select<br>AP Mode Setting<br>Station Mode Settting<br>Uart Settinig<br>Network Setting<br>Moduel Management | Select M | lect the wireless ne<br>Name<br>MXCHIP_138559<br>MXCHIP_138548<br>mile<br>MXCHIP_138538<br>ucsun123456<br>ChinaNet-qxWY<br>TP-LINK_HU<br>SZWL-ZCDN | etwork you are cur<br>Rss<br>-45%<br>-54%<br>-67%<br>-69%<br>-73%<br>-74%<br>-75%<br>-76% | rrently using |     |
| 000                                                                                                    |          | ChinaNet-xsts                                                                                                    | -76%                                                                                      | OK refre      | sh  |

## (5) Clink 'yes' to reboot wifi module

| 🛛 🗏 🗇 …                                                                        |                                                                | 🔶 HD 🔐 , 💷   | 17:56 |
|--------------------------------------------------------------------------------|----------------------------------------------------------------|--------------|-------|
| setti                                                                          | ng                                                             | $\odot$      |       |
| Run State<br>Wifi Mode Select<br>AP Mode Setting                               | Parameter configuration success!                               | • 中文 English |       |
| Station Mode Settting<br>Uart Settinig<br>Network Setting<br>Moduel Management | Reboot module to take effect<br>whether to restart the module? | yes          |       |

(6) Wait for 10 minutes and the system will connected to internet.

Please note if INV LED is solid on and Cloud LED is blink, it means the wifi module do not connect to wireless network successfully (weak signal or wrong password), please check the SSID and password you filled in , and repeat the work from step (4)